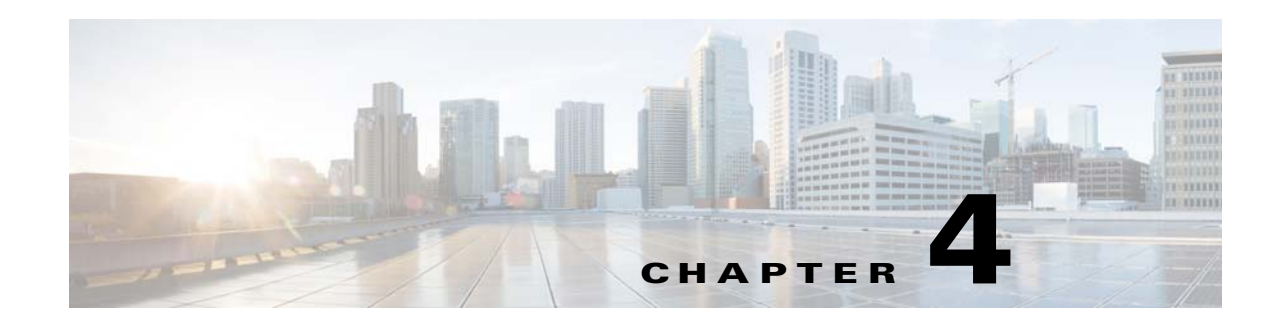

## **Installing or Upgrading the UMS**

The Universal Media Services (UMS) is a media services platform for Cisco IPICS and its endpoints. The UMS can function with, or instead of, an RMS, and provides a variety of media hosting, streaming, mixing, transcoding, talker ID, and processing functions.

The UMS installs and operates in a dedicated VM. For a list of supported VMs, see *Cisco IPICS Compatibility Matrix*.

## **Before You Begin**

Deploy the VM OVA image for Cisco IPICS as described in the "Obtaining and Deploying the VM OVA Image for the Cisco IPICS Operating System" section on page 2-4. In Step 1c of this procedure in that section, make sure to download the ums-4.9.1-2cpu.ova file. After you deploy the VM OVA for your environment, you are ready to install or upgrade the UMS software on the server.

To install or upgrade the UMS software, follow these steps:

## **Procedure**

**Step 1** If you are upgrading the UMS, take the following actions, otherwise, skip to [Step 2](#page-0-0).

- **a.** From a client PC, take these actions to obtain the UMS installation file:
	- **1.** Go to this URL (you must have a valid Cisco.com user ID and password to access this URL): <http://www.cisco.com/cisco/software/navigator.html?mdfid=280723930&flowid=7120>
	- **2.** Click the **Cisco Release 4.9.2** link.
	- **3.** Click **Download** next to **ums-4.9.2.bin**.

Follow the onscreen instructions to download the UMS installation file to your local drive.

**b.** Copy the UMS installation file from your local drive to the following folder on the VM that you deployed for the UMS:

## **/root/installer**

**c.** Log in as the root user to the VM that you deployed for the UMS and enter the following commands to modify the permissions on the UMS installation file, where *installerfilename* is the name of the UMS installation file that you put on the server:

[root]# **cd /root/installer**

[root]# **chmod 755** *installerfilename***.bin** 

<span id="page-0-0"></span>**Step 2** Log in as the root user to the VM that you deployed for the UMS if you are not logged in already and enter the following commands, where *installerfilename*.bin specifies the name of the installer file:

 $\mathsf I$ 

<span id="page-1-1"></span><span id="page-1-0"></span>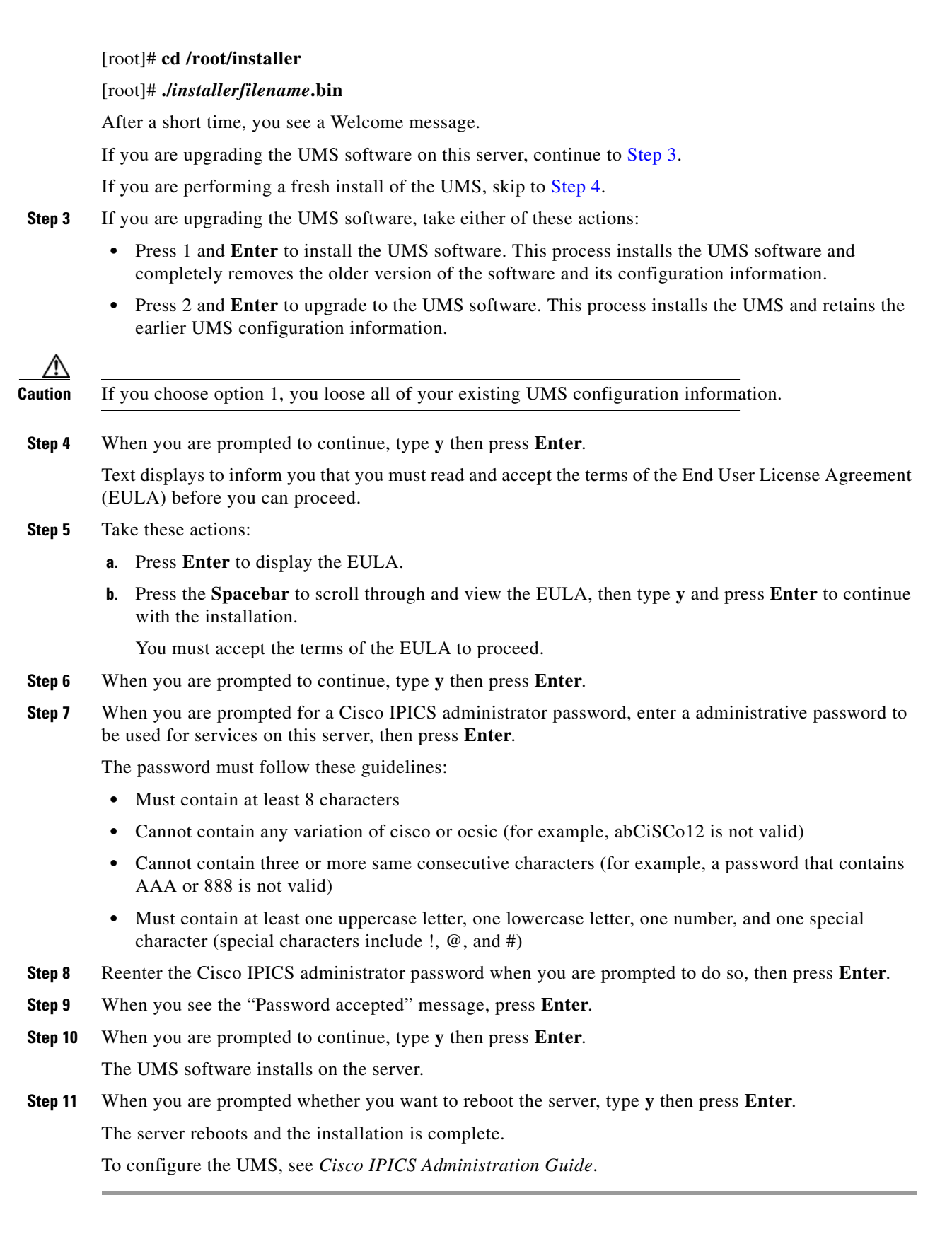

П

H